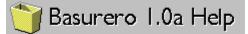

Copyright © 1995 Daniel Gallo Luís

Welcome to the help file of Basurero. To select a topic, click on it or highlight it with the TAB key and then press ENTER. For more information about the use of help press F1.

# **About Basurero**

Overview Requirements Instalation

# Using Basurero

How to use it Configuration

### Miscellaneous

<u>Questions and answers</u> <u>History of Basurero</u> <u>Licence agreement</u> <u>Contacting the author</u>

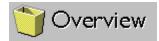

Basurero is inspirated in the Macintosh trash can. This is a distinctive and useful Mac feature that has been absent in all Windows versions. Basurero for Windows was writted in Microsoft Visual Basic 3.0.

# Advantages of deleting files with Basurero instead of directly with File Manager:

C

Deletion is done in a natural way, like disposing documents in the true life (picking and dropping them on the trash can)

0

While the files are deleted, you can continue working with other applications (File Manager locks Windows while it erases files)

### 0

It can delete confidential files in an urrecoverable way (please see configuration)

Macintosh is a registred trademark of Apple Computer Inc. Visual Basic is a registred trademark of Microsoft Corporation

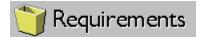

### For a correct operation, Basurero needs the next:

#### 0

Windows versión 3.1 or later.

#### ٢

A copy of VBRUN300.DLL (the run-time module of Visual Basic 3.0) in the system directory (in general is C:\WINDOWS\SYSTEM) You can download it form BBS and other on-line services.

### ٢

Mouse or other pointing device (is a must).

# While running, Basurero gets the next Windows resources:

Memory: 95 Kb (64 Kb if VBRUN300.DLL is preloaded by other program)

### 0

System resources: 4% (2% if VBRUN300.DLL is preloaded)

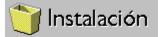

### **Steps to install Basurero:**

Uncompress ZIP file (BASUR10.ZIP) on a temporal directory.

#### C

٢

Copy BASURUSA.EXE and BASURUSA.HLP of the english version (or BASURMEX.EXE and BASURMEX.HLP if you want the spanish version), both files in the same directory.

I

In the case you don't already have it, put a copy of VBRUN300.DLL in directory C:\ WINDOWS\SYSTEM.

### ٢

Create a Program Manager icon (in Startup group for let it start automatically)

0

Delete files from temporal directory.

### Steps to uninstall Basurero:

#### 0

Erase files BASURUSA.EXE, BASURUSA.HLP (or BASURMEX.EXE and BASURMEX.HLP) and BASURERO.INI (this one from C:\WINDOWS).

0

If you don't have another program that needs it, delete file VBRUN300.DLL from directory C:\WINDOWS\SYSTEM.

#### ٢

Delete Basurero's ícon from Program Manager.

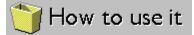

### How to erase files using Basurero:

# 8

From File Manager select the files and/or directories you wish to erase (highlight them).

ų

Click on any of them and without release the mouse button, move the cursor and position it over Basurrero's icon. Note that cursor changes to an arrow holding documents.

# 0

(Note too that when the cursor is over the desktop it changes to a circle crossed with a linea. It means you can't drop files there. Buth when the cursor is over Basurero, it changes again to the arrow with documents)

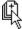

Release the mouse button, and that's all! Basurero will start to delete the files.

While Basurero is deleting files, the icon highlights and its title shows the name of the file that is being erased.

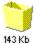

Once delete operation ends and before the icon comes to its normal (dark) aspect, it shows the total size of the erased files.

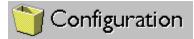

Below you can see the configuration dialog of Basurero. For help on any option click on it.

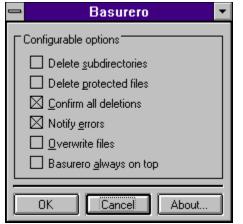

The configuration dialog can be accessed in two ways:

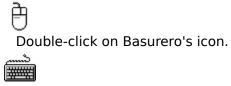

Select Basurero with ALT+TAB or ALT+ESC keys.

# Question and answers

# ?

Why can't I run Basurero from Windows 3.0?

# Q

Bacause drag and drop functionality has been implemented since Windows 3.1. Earlier versions dont'n support it.

# <mark>9</mark>

8

How can I drag files with the keyboard?

# You can't. Drag-and-drop can be done only with the mouse or other pointing device.

# ?

Why it can't erase some non-protected files?

# 8

Maybe they are in a network read-only directory, in a write-protected disk (diskette, CD-ROM), or in use by another program.

# ?

I dislike to change File Manager's size if I want to access Basurero. Do you now another way?

# V

Activate option "Basurero always on top" and you will see it all the time.

# 9

When I run Windows in standard mode, sometimes I get a "general protection fault in KRNL286" error. Why?

# Ŷ

Maybe it is due to a bug in the original VBRUN300.DLL. Get version 03.00.0538 of this file (with date may-12-1993) or later.

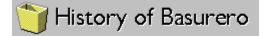

#### Basurero v1.0a, released march 2, 1995

Fixes a bug that causes a crash when the "About.." button is pushed, instead of showing the dialog. This is due to the accidental use of a function not included in library VBRUN300.DLL.

Also corrects some mispelled words in the spanish version.

### Basurero v1.0, released january 30, 1995

First release of Basurero.

# License agreement

INSTALLATION OF BASURERO ON YOUR COMPUTER SYSTEM IMPLIES AGREEMENT WITH THE TERMS AND CONDITIONS MENTIONED BELOW.

DISTRIBUTION OF BASURERO AND ITS ACOMPANY FILES IS CONSIDERED "AS IS". THE AUTHOR OFFERS NO WARRANTIES OF ANY KIND, EXPRESSED OR IMPLIED, INCLUDING, BUT IS IN NO WAY LIMITED TO, WARRANTIES OF MERCHANTABILITY OR FITNESS FOR A PARTICULAR PURPOSE.

THE AUTHOR OF BASURERO DISCLAIMS ANY RESPONSABILITY FOR DAMAGES OF ANY KIND, ARISING OUT OF THE USE OF OR INABILITY TO USE THIS SOFTWARE. THE USE OF THIS PROGRAM IS UNDER TOTAL RESPONSABILITY AND RISK OF THE USER.

You can use and distribute Basurero freely to your friends and other people, upload it to public sections of BBS and other online services, so long you include all the files of the original package without any modification. Basurero is not a public domain software.

Commercially distribution is permitted so long as no fee is charged for the software itself, only for the media (diskette, CD) and labor involved in said distribution

# Contacting the author

Basurero is my first public release of a program and I wish it will not be the last one. I want to get your comments about it, like what do you like of it, what you dislike, changes and/or additions you like to see in next versions, and (please!) bugs you find.

You can contact me by e-mail in any of the networks and nodes listed below:

O Fidonet: 4:972/2 (Daniel Gallo)

a

Skynet: 83:830/13 (Daniel Gallo)

C

Internet: a82627@uachih.uachnet.mx

Please include your e-mail address if you expect a reply.

You can leave me a message directly into Megalink BBS (in Chihuahua, México). Its phone numbers are (+14) 16-31-94 / 16-94-44. Its comunication parameters are N-8-1, ANSI terminal, and speed up to 14400 baud.

**Basurero always on top** The Basurero icon stays "floating" over all windows. This keep it visible even when File Manager is maximized, getting all the screen space.

# Erase protected files

By default Basurero will ignore files with hidden, system or read-only attribute. When this option is selected, it will erase ALL files without considering attributes. Use this option with caution.

### **Delete subdirectories**

By default Basurero will ignore subdirectories. When this option is selected, Basurero deletes subdirectories and EVERYTHING it contents, mean files or even other subdirectories. Use this option very carefully, because it makes easy to delete more then wished.

# **Confirm all deletions**

When this option is selected, Basurero asks the user before deleting any file or subdirectory. Option useful when you're afraid of accidentally erase an important file.

The dialog Basurero presents to confirm deletions shows the name of the file to be erased and three options:

Yes. File will be deleted.

٢

C

Q

No. File will not be deleted. Continues with the next file.

Cancel. File will not be deleted and will not continue with any more files.

### **Notify errors**

Q

Q

q

When this option is not selected, Basurero don't notify the user about any error. When this option is selected, Basurero inform about any error that comes when tries to delete files. Errors can be of many types.

When there is an error, a dialog appears showing the file in wich error occurs, a description of the error, and three options:

Abort. All the erase operation ends.

Ignore. Continues with next file without retry.

Retry. Retries to dele the file.

## **Overwrite files**

A useful feature when you want to dispose confidential files. Before file is deleted, all its bytes are overwritten, and the its contents get lost. Use this option with caution, because it's imposible to recover any information.

# Acept

Press this button to let the changes have effect.

# Cancel

Press this button and the options stay as before calling the dialog.

# About...

Press this button and you will get a typical dialog with information about Basurero and about current Windows session.